# **Detección de un problema de red**

## 1. Conexión física de red

Existen diferentes causas de errores vinculados a la puesta en marcha de una tarjeta de red en un sistema operativo. Vamos a ver cuáles son las más habituales y las acciones que hay que emprender para resolver el problema.

#### **a. El tipo de cable**

Es importante tener en cuenta el tipo de cable correcto, normalmente de cobre. Incluso si los conectores RJ45 parecen iguales, algunos se han adaptado específicamente para algunas velocidades y tienen que corresponder a la categoría de cable utilizada. Igualmente, se debe certificar la interconexión para una categoría dada, y no basta con disponer de cables y de conectores de categoría 5; el trabajo se debe hacer correctamente.

La conexión directa entre dos ordenadores se debe realizar con un cable cruzado. La conexión de un ordenador a una toma de red o a un concentrador (o cualquier otro elemento similar) se debe realizar con un cable directo.

- <sup>l</sup> Verifique que dispone de un cable directo cuando se conecta a un *hub* (para ello, observe los hilos de colores utilizados en los dos extremos de los conectores RJ45).
- l Verifique que dispone de un cable cruzado cuando se conecte directamente a otro equipo (de tarjeta de red a tarjeta de red).

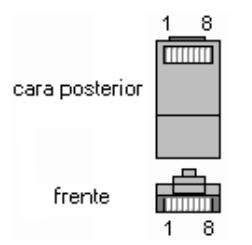

Así, para un **cable directo**, el código de color adoptado será el siguiente en cada uno de los conectores (ej. norma T568B):

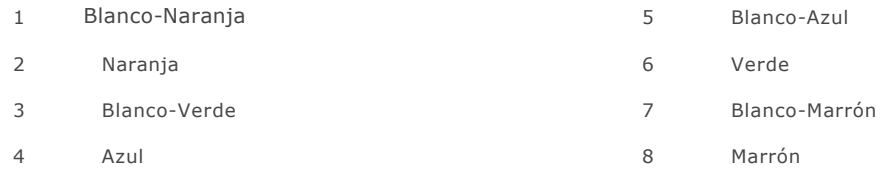

Para un **cable cruzado**, uno de los extremos adoptará el siguiente orden:

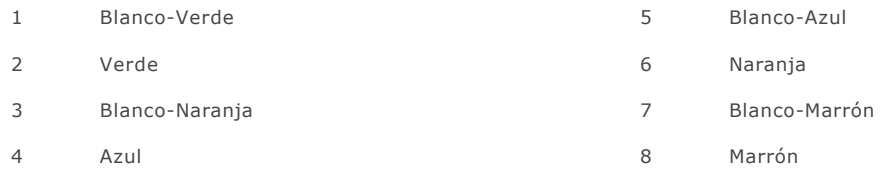

La unión de los hilos se explica en el capítulo Transmisión de datos en la capa física - El conector RJ45.

#### **b. El tipo de componentes**

Cuando conecte una tarjeta de red a un concentrador con un cable de par trenzado directo, hay que verificar que el puerto utilizado no es cruzado (Up Link).

Muchos equipos de nueva generación, como los conmutadores, pueden detectar si el cable es directo o cruzado y adaptarse en consecuencia.

Compruebe las características del componente:

- l Tipo de red de nivel 2 OSI soportada: Token Ring, Ethernet; las dos pueden utilizar cables con conectores RJ45.
- l Velocidad soportada (ejemplo 10/100 Mbps para la tarjeta de red, pero solo 10 Mpbs para el elemento activo).

Si conecta el ordenador a una toma de red, no olvide comprobar, o hacer comprobar, que está bien conectada y que está conectada a un equipo de red.

### 2. Configuración del software de red

Con la generalización de las interfaces de red detectadas automáticamente, el problema del mal funcionamiento debido a la configuración del software es mucho menor.

En la actualidad, es muy raro tener que configurar manualmente la tarjeta, con la ayuda de herramientas del fabricante o integradas en el sistema operativo. Sin embargo, puede ser necesario hacer ajustes más precisos en las interfaces de servidores, como forzar una velocidad concreta o el modo de comunicación (*half* o *full duplex*).

La mayoría de las veces, es el mismo controlador el que puede causar un problema de software. Puede ser necesaria la instalación de una versión más reciente. En cambio, algunos controladores demasiado recientes no son implementados correctamente por el sistema operativo o son defectuosos. En este caso, se recomienda probar la tarjeta con un controlador más antiguo certificado por el sistema operativo.